# Connect the power adapter and 1 press the power button

Tilslut strømadapteren og tryk på tænd/sluk-knappen Slik kobler du til strømadapteren og trykker på strømknappen Conecte el adaptador de energía y presione el botón de encendido توصيل مهايئ التيار والضغط على زر التشغيل

Hurtig startguide **Hurtigstart** Guía de inicio rápido

> 2015-05 Printed in China.

### SupportAssist Check and update your computer

Tjek og opdater din computer Kontroller og oppdater datamaskinen Busque actualizaciones para su equipo التحقق من الكمبيوتر الخاص بك وتحديثه

## Register your computer

Registrer computeren | Registrer datamaskinen din Registre el equipo | الكمبيوتر تسجيل

### Dell Help & Support

Dells Hjælp og Support | Dell hjelp og støtte

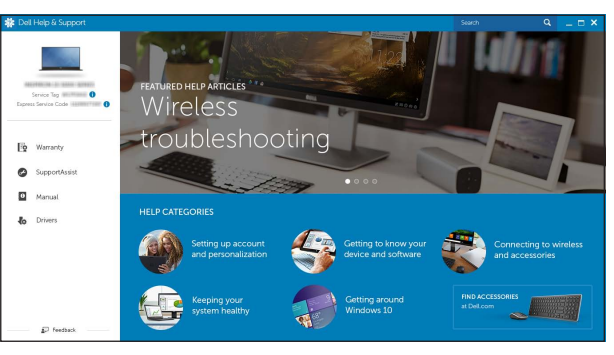

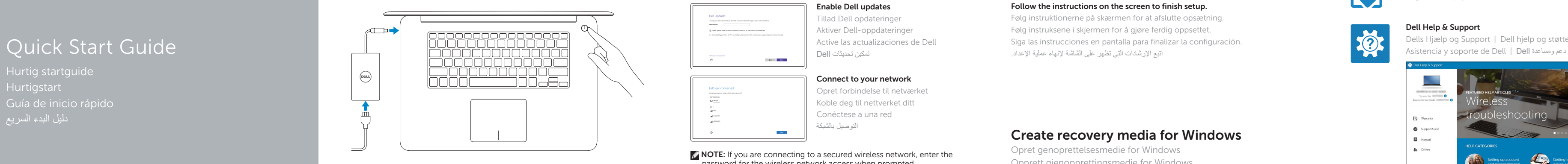

# Inspiron 15 7000 Series

# 2 Finish operating system setup

- **BEMÆRK:** Hvis du tilslutter til et sikret trådløst netværk, indtast adgangskoden til det trådløse netværk når du bliver bedt om det.
- MERK! Angi passordet for å få tilgang til det trådløse nettverket når du blir bedt om det for å få kobles til det sikrede trådløse nettverket.
- **NOTA:** Si se conecta a una red inalámbrica segura, introduzca la contraseña de acceso a la red inalámbrica cuando se le solicite.

Afslut konfiguration af operativsystem Fullfør oppsettet av operativsystemet Finalice la configuración del sistema operativo إنهاء إعداد نظام التشغيل

# Windows

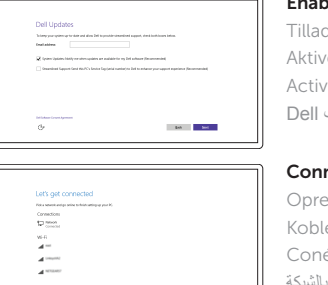

**Sec** 

Enable Dell updates Tillad Dell opdateringer Aktiver Dell-oppdateringer Active las actualizaciones de Dell تمكين تحديثات Dell

### Connect to your network

Opret forbindelse til netværket Koble deg til nettverket ditt Conéctese a una red التوصيل بالشبكة

### **NOTE:** If you are connecting to a secured wireless network, enter the password for the wireless network access when prompted.

**مالحظة:** في حالة اتصالك بشبكة السلكية مؤمنة، أدخل كلمة المرور لوصول الشبكة الالسلكية عند مطالبتك.

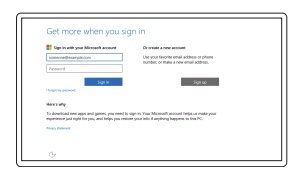

### In Windows search, type Recovery, click Create a recovery media, and follow the instructions on the screen.

### Sign in to your Microsoft account or create a local account

I Windows-søgning, skriv Genoprettelse, klik på Opret et genoprettelsesmedie, og følg instruktionerne på skærmen.

- Log på din Microsoft-konto eller opret en lokal konto Logg inn på Microsoft-kontoen din eller
- opprett en lokal konto
- Inicie sesión en su cuenta de Microsoft o cree una cuenta local

Skriv Gjenoppretting i Windows-søket, klikk på Create a recovery media Opprett gjenopprettingsmedie, og følg instruksjonene på skjermen.

قمب تسجيل الدخول إلى حساب Microsoft أو قم بإنشاء حساب محلي

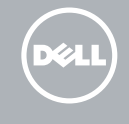

# Ubuntu

### Follow the instructions on the screen to finish setup.

Følg instruktionerne på skærmen for at afslutte opsætning. Følg instruksene i skjermen for å gjøre ferdig oppsettet. Siga las instrucciones en pantalla para finalizar la configuración. اتبع اإلرشادات التي تظهر على الشاشة إلنهاء عملية اإلعداد.

#### Product support and manuals

Produktsupport og manualer Produktstøtte og håndbøker Soporte del producto y manuales دعم المنتج والدالئل

Dell.com/support Dell.com/support/manuals Dell.com/support/windows Dell.com/support/linux

Contact Dell Kontakt Dell | Kontakt Dell Póngase en contacto con Dell | Dell بـ االتصال

Dell.com/contactdell

Regulatory and safety Lovgivningsmæssigt og sikkerhed Lovpålagte forhold og sikkerhet Normativa y seguridad ممارسات األمان والممارسات التنظيمية

Dell.com/regulatory\_compliance

Regulatory model Regulatorisk model | Regulerende modell الموديل التنظيمي | normativo Modelo

P41F

Regulatory type

Regulatorisk type | Regulerende type النوع التنظيمي | normativo Tipo

P41F001

#### Computer model

Computermodel | Datamaskinmodell Modelo de equipo | الكمبيوتر موديل

Inspiron 7548

© 2015 Dell Inc. © 2015 Microsoft Corporation. © 2015 Canonical Ltd.

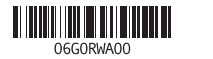

# Locate Dell apps in Windows

Find Dell-apps i Windows | Finn Dell-appene i Windows Localice las aplicaciones de Dell en Windows | Windows في Dell تطبيقات مكان حدد

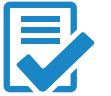

# Create recovery media for Windows

Opret genoprettelsesmedie for Windows Opprett gjenopprettingsmedie for Windows Cree medios de recuperación para Windows إنشاء وسائط استرداد لنظام التشغيل Windows

En la búsqueda de Windows, escriba Recuperación, haga clic en Crear un medio de recuperación y siga las instrucciones que aparecen en pantalla.

في بحث نظام التشغيل Windows، اكتب **استرداد**، انقر **فوقإنشاء وسائط استرداد**، واتبع اإلرشادات المعروضة على الشاشة.

# Features

Funktioner | Funksjoner | Funciones الميزات |

de la cámara 4. Micrófono izquierdo

1. Micrófono derecho

2. Cámara

3. Indicador luminoso de estado

# 5. Puerto de adaptador de alimentación 6. Puerto HDMI

- 7. Puerto USB 3.0 con PowerShare
- 8. Puerto para auriculares con micro
- 9. Área de clic izquierdo

11. Área de clic derecho 12. Lector de tarietas multimedia

> 1. الميكروفون الأيمن **2.** كاميرا مصباح حالة الكاميرا . 3 4. الميكروفون الأيسر منفذ مهايئ التيار . 5 منفذ HDMI . 6

10. Indicador luminoso del estado de alimentación, batería y disco duro 13. Puerto USB 3.0 14. Puerto USB 2.0

9. منطقة النقر الأيسر

- 11. منطقة النقر الأيمن 12. قارئ بطاقات الوسائط
- 1313منفذ 3.0 USB
- 1414منفذ 2.0 USB
- 15. فتحة كبل الأمان
- 1616زر التشغيل
- 
- 1717ملصق رمز الخدمة
	-

15. Ranura del cable de seguridad 16. Botón de encendido 17. Etiqueta de servicio

- 1. Right microphone
- 2. Camera
- 3. Camera-status light
- 4. Left microphone
- 5. Power -adapter port
- 6. HDMI port
- 7. USB 3.0 port with PowerShare
- 8. Headset port
- 9. Left -click area
- 10. Power, battery and hard-drive status light

منفذ 3.0 USB المزود بـ PowerShare . 7

منفذ سماعة الرأس . 8

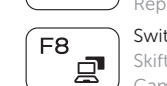

∫ F6.

- 1. Højre mikrofon
- 2 Kamera
- 3. Kamerastatusindikator
- 4. Venstre mikrofon
- 5. Port til strømadapter
- 6. HDMI-port
- 7. USB 3.0-port med PowerShare
- 8. Hovedtelefonport
- 9. Område til venstreklik
- 10. Statusindikator for strøm, batteri og harddisk

1010مصباح حالة التيار، والبطارية ومحرك األقر اص الثابتة

- 11. Område til højreklik
- 12. Mediekortlæser
- 13. USB 3.0-port
- 14. USB 2.0-port
- 15. Sikkerhedskablets åbning
- 16. Strømknap
- 17. Servicekodeetiket

- 
- 
- 

- -
	- 15. Spor for sikkerhetskabel
	-
	-
- 
- 
- 10. Strøm, batteri og harddisk statuslys

#### $\sim$   $-$ Increase volume

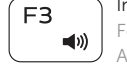

 $H =$ 

- 16. Power button
- 

11. Right-click area 12. Media-card reader 13. USB 3.0 port 14. USB 2.0 port 15. Security-cable slot

- 17. Service Tag label
- 
- 
- 
- 

- 1. Høyre mikrofon 2. Kamera
- 3. Statuslys for kamera
- 4. Venstre mikrofon
- 5. Kontakt for strømforsyning
- 7. USB 3.0-kontakt med PowerShare 17. Servicemerke
- 
- 
- 
- 14. USB 2.0-port
- 
- 
- 
- 
- 
- 
- 
- 
- 6. HDMI-port
- 
- 
- 8. Hodetelefonport
- 9. Venstreklikk-område
- 
- 
- - 11. Høyreklikk-område
	- 12. Mediekortleser
	- 13. USB 3.0-port
	-
	-
	- 16. Strømknapp
	-

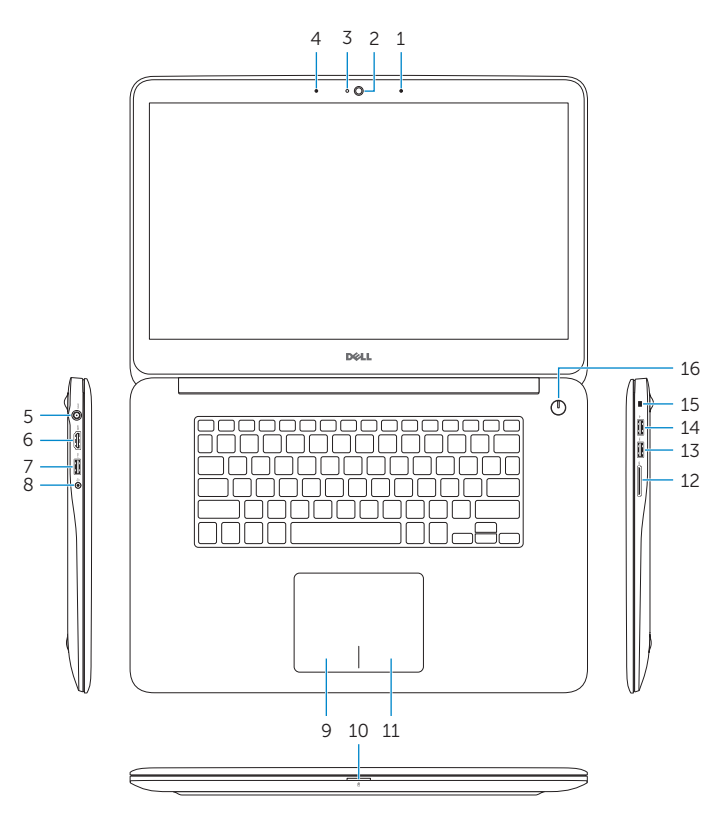

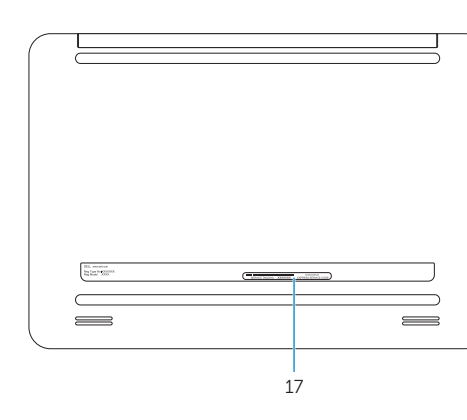

# Shortcut keys

Genvejstaster | Snarveistaster Teclas de acceso directo مفاتيح االختصار |

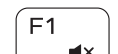

# Mute audio

Slå lyd fra | Demp lyden Silenciar el audio كتم الصوت |

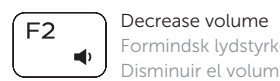

Formindsk lydstyrke | Reduser lyden Disminuir el volumen خفض مستوى الصوت |

Forøg lydstyrke | Øk lyden Aumentar el volumen رفع مستوى الصوت |

#### $\sqrt{-a}$  Play previous track/chapter  $F4$

Afspil forrige nummer/kapitel | Spill forrige spor/kapittel Reproducir pista o capítulo anterior تشغيل المسار/الفصل السابق |

#### Play/Pause (F5 )

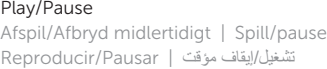

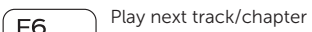

Afspil næste nummer/kapitel | Spill neste spor/kapittel Reproducir pista o capítulo siguiente تشغيل المسار/الفصل التالي |

# $\sqrt{2\pi}$  Switch to external display

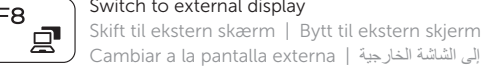

Cambiar a la pantalla externa التبديل إلى الشاشة الخارجية | Search Søg | Søk

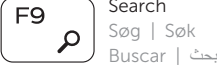

# Toggle keyboard backlight

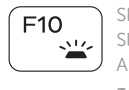

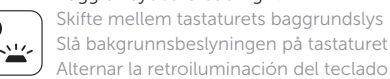

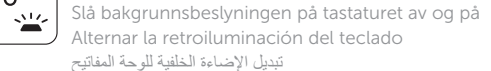

# Decrease brightness

 $F11$ 

Formindsk lysstyrke | Demp lysstyrken Disminuir brillo خفض مستوي السطوع |

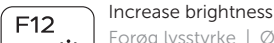

Fn.

F<sub>n</sub>

F<sub>n</sub>

F<sub>n</sub>

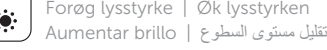

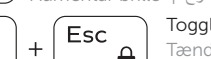

 $\overline{B}$ 

# Toggle Fn-key lock

Tænder/slukker for FN-tastlås | Veksle Fn-låsen Alternar bloqueo de la tecla Fn تبديل قفل مفتاح Fn|

### Turn off/on wireless

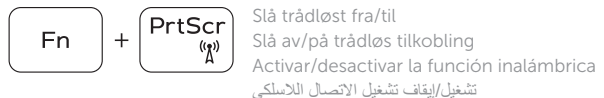

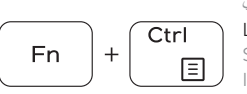

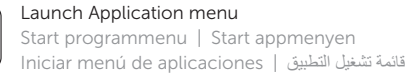

### Pause/Break

Pause/skift | Pause/Avbrudd Pausar/Parar إيقاف/توقف مؤقت |

## Toggle between hard-drive/battery status light

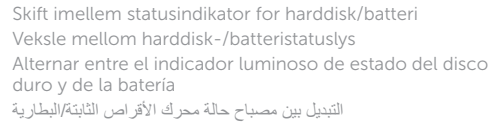

## System Request

Systemanmodning | Systemkrav Requisitos del sistema طلب النظام |

## Scroll lock

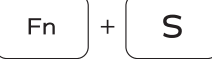

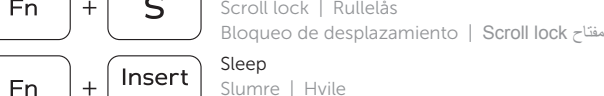

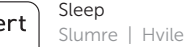

Suspensión سكون |

# NOTE: For more information, see *Specifications* at Dell.com/support .

BEMÆRK: For yderligere oplysninger, se *Specifikationer* på Dell.com/support .

MERK! Se *Spesifikasjoner* på Dell.com/support for å finne ytterligere informasjon.

NOTA: Para obtener más información, consulte *Especificaciones* en Dell.com/support .

**مالحظة:** لمزيد من المعلومات، راجع المواصفاتفي **support/com.Dell**.